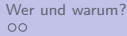

[Was'n los mit Email](#page-5-0) **[Installation und Konfiguration](#page-18-0)** [Wer mehr wissen will](#page-25-0)<br>Installation und Konfiguration Wer mehr wissen will

### E-Mail Verschlüsselung

NoName e.V. crypto@noname-ev.de <http://crypoparty-hd.de>

17 Juni 2015

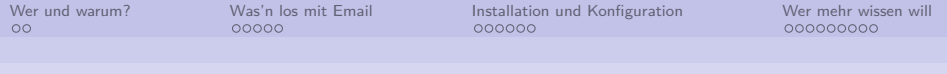

#### **Contents**

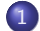

1 [Wer seit ihr und warum seit ihr hier?](#page-2-0)

2 [Was'n los mit Email](#page-5-0)

3 [Installation und Konfiguration](#page-18-0)

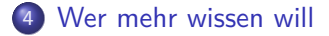

<span id="page-2-0"></span>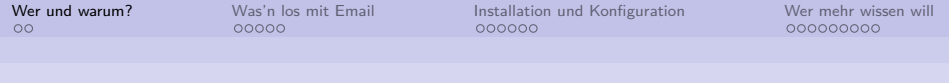

#### **Contents**

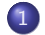

#### 1 [Wer seit ihr und warum seit ihr hier?](#page-2-0)

2 [Was'n los mit Email](#page-5-0)

3 [Installation und Konfiguration](#page-18-0)

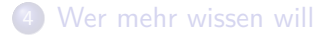

<span id="page-3-0"></span>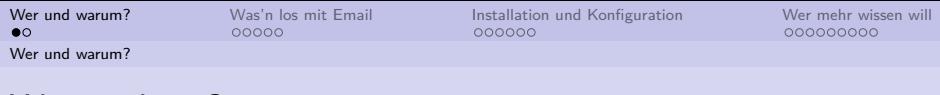

#### Wer sind wir?

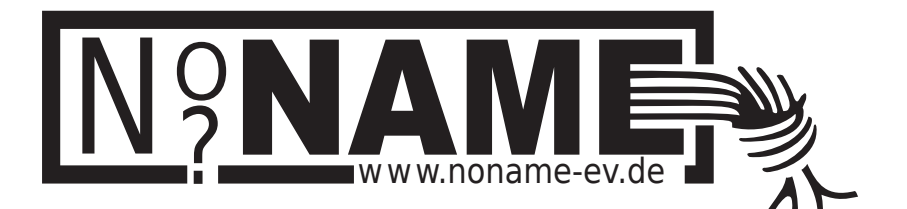

<span id="page-4-0"></span>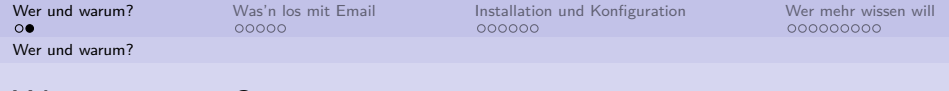

## Warum crypto?

- Privatsphäre trotz Totalüberwachung
- $\bullet$  (Geschäfts-) Geheimnisse bewahren
- Ermöglicht andere uns verschlüsst zu erreichen
- Cryptonoise

<span id="page-5-0"></span>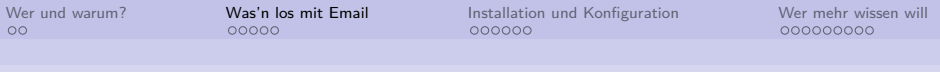

#### **Contents**

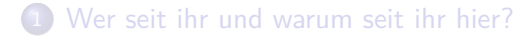

#### 2 [Was'n los mit Email](#page-5-0)

3 [Installation und Konfiguration](#page-18-0)

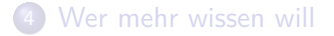

<span id="page-6-0"></span>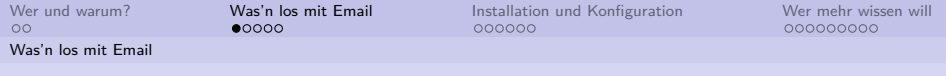

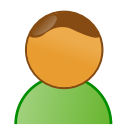

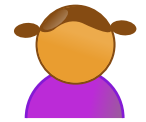

<span id="page-7-0"></span>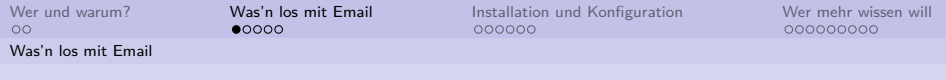

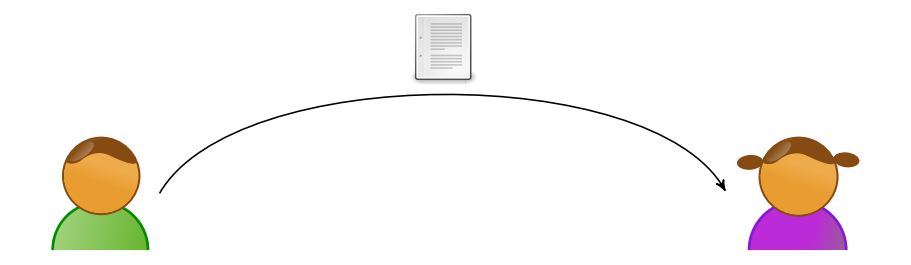

<span id="page-8-0"></span>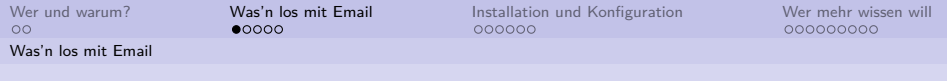

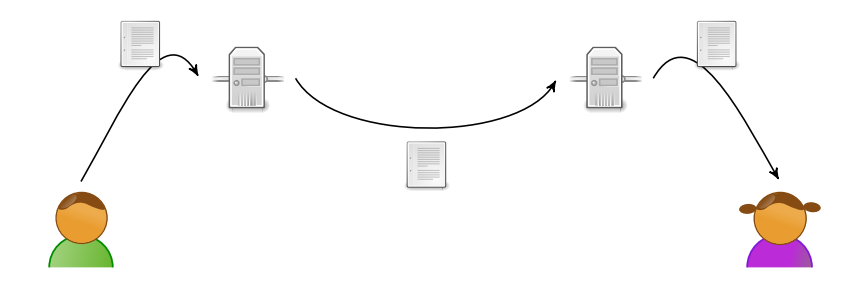

<span id="page-9-0"></span>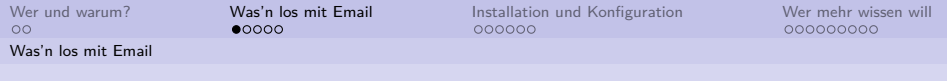

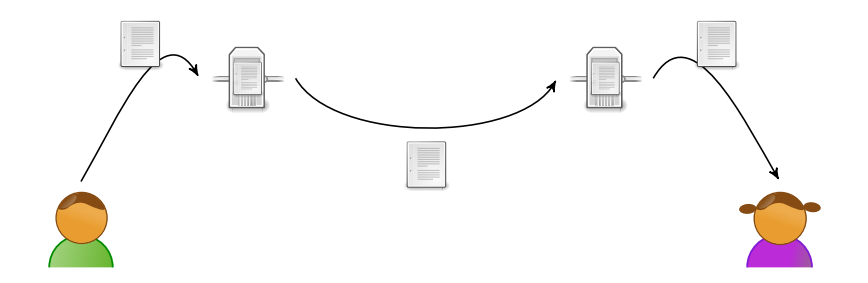

<span id="page-10-0"></span>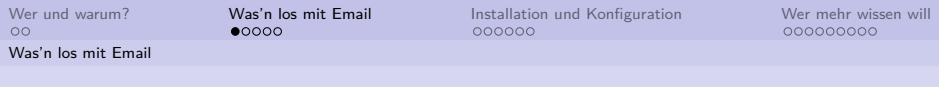

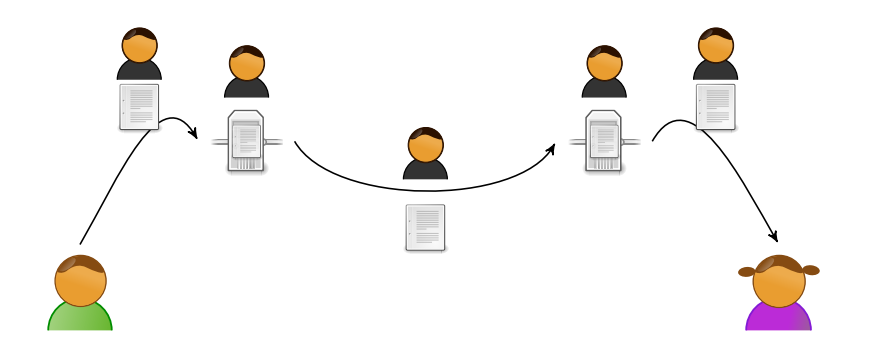

<span id="page-11-0"></span>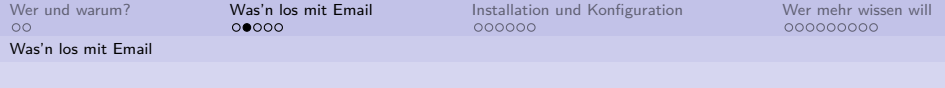

#### Demo

# DEMO

<span id="page-12-0"></span>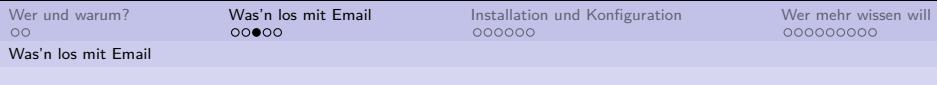

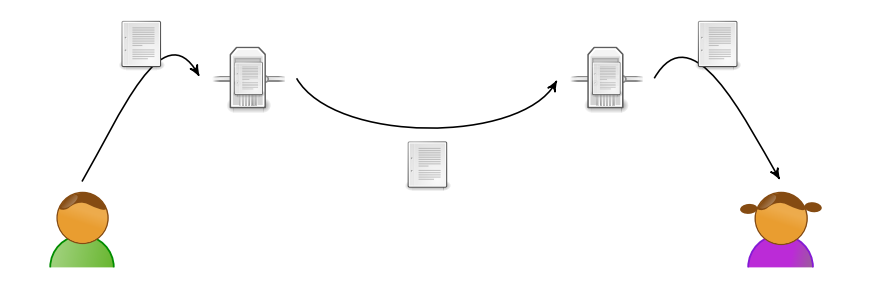

<span id="page-13-0"></span>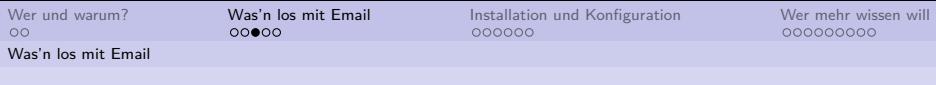

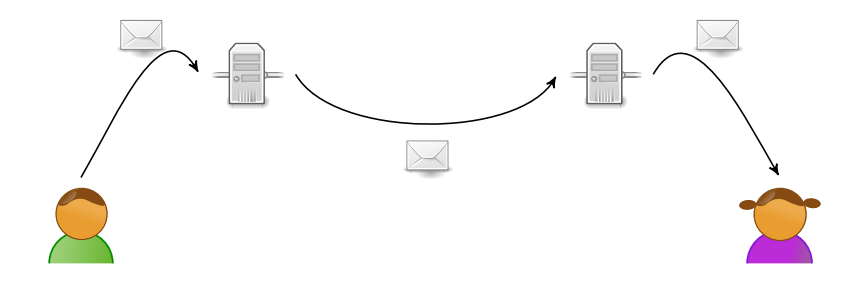

<span id="page-14-0"></span>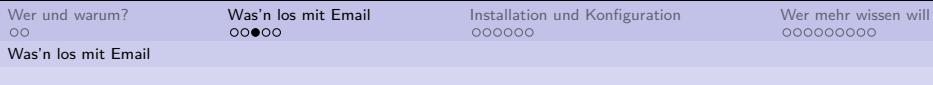

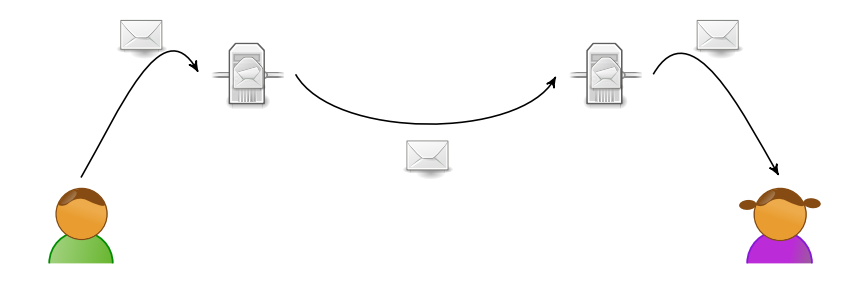

<span id="page-15-0"></span>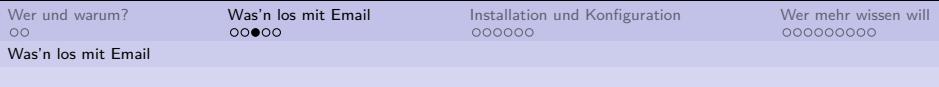

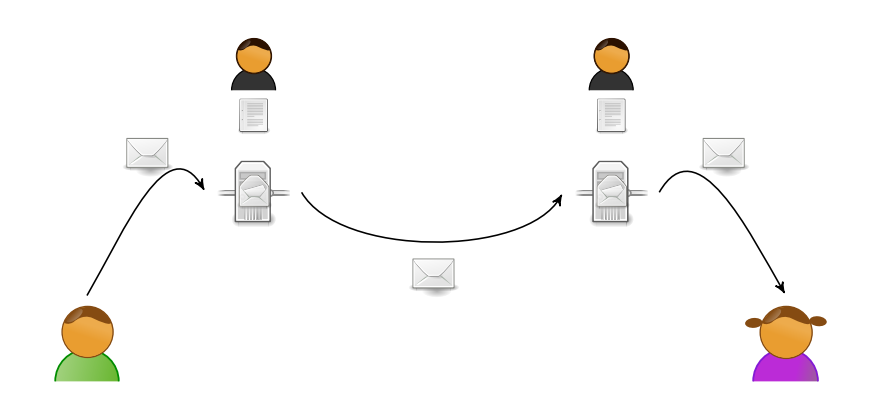

<span id="page-16-0"></span>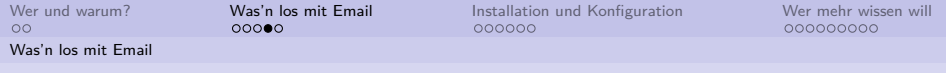

## Was wir wollen

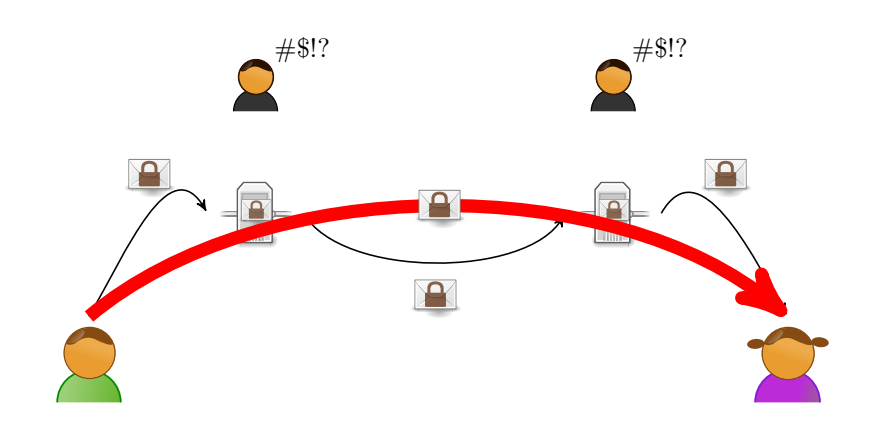

<span id="page-17-0"></span>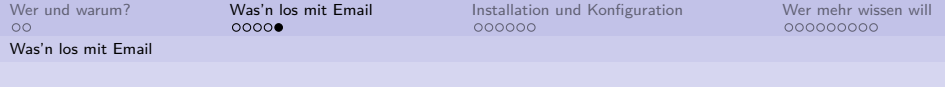

#### Demo

# DEMO

<span id="page-18-0"></span>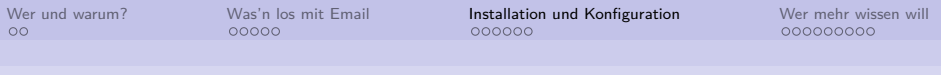

#### **Contents**

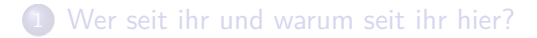

2 [Was'n los mit Email](#page-5-0)

3 [Installation und Konfiguration](#page-18-0)

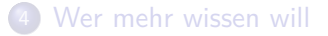

<span id="page-19-0"></span>[Wer und warum?](#page-2-0) [Was'n los mit Email](#page-5-0) [Installation und Konfiguration](#page-18-0) [Wer mehr wissen will](#page-25-0)

[Installation und Konfiguration](#page-19-0)

#### Wer mag schon tippen ...

- <http://mail.cryptoparty-hd.de/>
- Liste der Programme für euer System
- **.** Links bzw. Befehle

<span id="page-21-0"></span>[Wer und warum?](#page-2-0) [Was'n los mit Email](#page-5-0) [Installation und Konfiguration](#page-18-0) [Wer mehr wissen will](#page-25-0)

[Installation und Konfiguration](#page-21-0)

#### Verschlüsselte E-Mail an uns ...

- <info@michael-herbst.com>
- o <jonas@letopolis.de>

[Installation und Konfiguration](#page-23-0)

<span id="page-23-0"></span>[Wer und warum?](#page-2-0) [Was'n los mit Email](#page-5-0) [Installation und Konfiguration](#page-18-0) [Wer mehr wissen will](#page-25-0)

Links und weitere Veranstaltungen

- <http://cryptoparty-hd.de>
- **Anonymität** am Mo 29.06. INF 368, Raum 432

<span id="page-24-0"></span>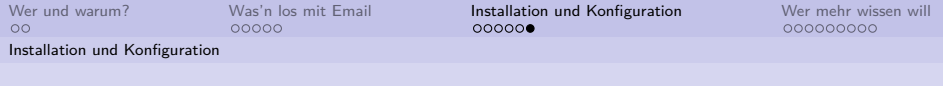

## Ende

# ENDE 1. Teil

<span id="page-25-0"></span>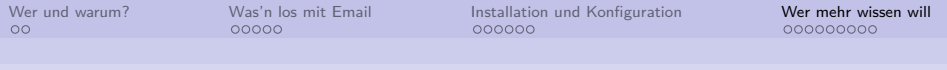

#### **Contents**

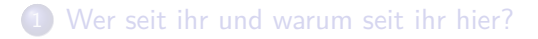

2 [Was'n los mit Email](#page-5-0)

3 [Installation und Konfiguration](#page-18-0)

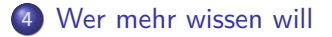

[Wer mehr wissen will](#page-27-0)

<span id="page-27-0"></span>[Wer und warum?](#page-2-0) [Was'n los mit Email](#page-5-0) [Installation und Konfiguration](#page-18-0) [Wer mehr wissen will](#page-25-0)

Verschlüsselte E-Mail an uns ...

. . . mit Fingerprints

<info@michael-herbst.com>

3C0D 5B31 CDC8 F3B8 52AD 00E6 3887 DB67 44A9 DF9F

<jonas@letopolis.de>

9393 3D08 35F9 BC8A 02BB 5D41 138F BE3C 3B0F 5529

<span id="page-29-0"></span>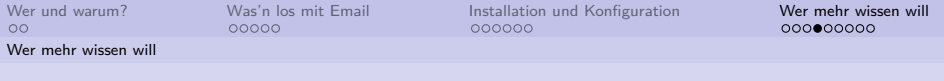

## Mobile Geräte

- K9 Mail (<https://github.com/k9mail/k-9/>)
- OpenKeychain (<http://www.openkeychain.org>)
- Anleitung:
	- (F-Droid von <https://f-droid.org/> installieren)
	- K-9 und OpenKeychain herunterladen
	- Opnekeychain starten und konfigurieren

<span id="page-30-0"></span>[Wer und warum?](#page-2-0) [Was'n los mit Email](#page-5-0) [Installation und Konfiguration](#page-18-0) [Wer mehr wissen will](#page-25-0) [Wer mehr wissen will](#page-30-0)

## Facebook und PGP

- [https://www.facebook.com/notes/protect-the-graph/](https://www.facebook.com/notes/protect-the-graph/securing-email-communications-from-facebook/1611941762379302) [securing-email-communications-from-facebook/](https://www.facebook.com/notes/protect-the-graph/securing-email-communications-from-facebook/1611941762379302) [1611941762379302](https://www.facebook.com/notes/protect-the-graph/securing-email-communications-from-facebook/1611941762379302)
- Key auf Profil hinzufügen
- Statusmeldungen auf Wunsch verschlüsselt
- Noch nicht voll funktionsfähig
- Nachteil: Facebook kennt alle IDs / E-Mail Addressen
- Lösung: Separaten Key nur für Facebook

[Wer mehr wissen will](#page-31-0)

<span id="page-31-0"></span>[Wer und warum?](#page-2-0) [Was'n los mit Email](#page-5-0) [Installation und Konfiguration](#page-18-0) [Wer mehr wissen will](#page-25-0)

## Outlook und Windows Mail

- Gpg4win beinhalted GpgOL
- <http://gpg4win.de/handbuecher/einsteiger.html>
- Plugin für Outlook 2003–2013
- Nicht sehr komfortabel
- Windows Live Mail nicht unterstützt

[Wer mehr wissen will](#page-32-0)

<span id="page-32-0"></span>[Wer und warum?](#page-2-0) [Was'n los mit Email](#page-5-0) [Installation und Konfiguration](#page-18-0) [Wer mehr wissen will](#page-25-0)

### Links und weitere Veranstaltungen

- <http://cryptoparty-hd.de>
- **Anonymität** am Mo 29.06. INF 368, Raum 432

<span id="page-33-0"></span>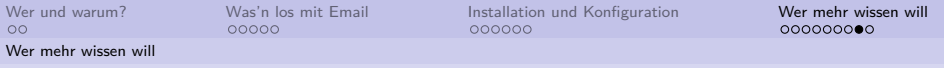

## Bilder und Lizenzen

Von [https://en.wikipedia.org/wiki/File:](https://en.wikipedia.org/wiki/File:Asymmetric_cryptography_-_step_2.svg) [Asymmetric\\_cryptography\\_-\\_step\\_2.svg](https://en.wikipedia.org/wiki/File:Asymmetric_cryptography_-_step_2.svg)

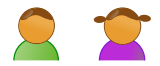

Vom "Tango Icon Theme" — <http://tango.freedesktop.org>

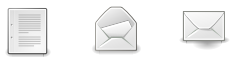

- Alle anderen Bilder sind eigene Werke oder Derivate
- $\bullet\,$  Letztere werden unter CC by-sa 4.0 veröffentlicht

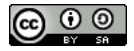

This work is licensed under a Creative Commons Attribution-ShareAlike 4.0 International Licence.